# **Gerando Applets no Software Geogebra**

**Larissa de S. Moreira\* , Gilmara T. Barcelos\*\* , Silvia C. F. Batista\*\***

larissa.smoreira@gmail.com, gilmarab@iff.edu.br, silviac@iff.edu.br

#### **Resumo**

Na Matemática, os *applets*, em geral, permitem investigar, levantar e testar conjecturas, o que pode contribuir para a aprendizagem de diversos temas. Nesse sentido, destaca-se a importância da elaboração de *applets*, em *softwares* de Geometria Dinâmica, pelo próprio professor de Matemática, de modo a atender particularidades de sua realidade educacional. Nesse contexto, este trabalho visa contribuir para que o professor aprenda a gerar e modificar *applets* no *software* GeoGebra. Este é um programa de Geometria Dinâmica, gratuito, que permite que o professor gere *applets*, de maneira simples, contemplando, em sua prática docente, aspectos do tema abordado e necessidades de seus alunos.

**Palavras-chave:** *Applet*. GeoGebra. Geometria Dinâmica.

## *Developing Applets in Geogebra Software*

#### *Abstract*

*In Mathematics, applets, in general, allow the user to investigate, make and test conjectures, which may contribute to the learning of different subjects. For that reason, this article emphasizes the importance of elaborating and modifying applets in Dynamic Geometry environments by Mathematics teachers, in order to contemplate the particularities of their educational reality. Therefore, this study aims to help teachers learn how to develop and modify applets using GeoGebra software. This is a free Dynamic Geometry program which allows teachers to develop applets in a simple way, and to consider different aspects related to the subject and the needs of their students.* 

*Key words: Applet. GeoGebra. Dynamic Geometry.*

### **1. Introdução**

Os saberes docentes são situados, isto é, construídos e utilizados em função de uma situação de trabalho particular (TARDIF, 2007). Assim, a possibilidade de elaborar recursos pedagógicos, que atendam a particularidades, é relevante para o processo de ensino e aprendizagem. Nesse sentido, é importante considerar o uso de tecnologias digitais para fins pedagógicos (UNESCO, 2009).

Nesse contexto, destacam-se os *applets (applets Java<sup>1</sup>)*. Estes são programas

 \* Professora do C. E. Cel João Batista de Paula Barroso \*\* Doutoranda em Informática na Educação (UFRGS), professora do IF Fluminense

desenvolvidos em linguagem de programação Java®, que podem ser incluídos em códigos HTML (DEITEL; DEITEL, 2003). Estes recursos, em geral, visam adicionar interatividade a aplicações Web. Na Matemática, o uso de *applets<sup>2</sup>* permite experimentações e investigações, de forma interativa, e possibilita estabelecer conjecturas sobre determinado conceito, de modo que o mesmo possa ser construído de forma consistente (SANTOS, 2008).

Como o contexto da aula de Matemática não é o mesmo em toda escola, a possibilidade de elaborar um recurso didático, que atenda a particularidades, é importante para o processo de ensino e aprendizagem. Nesse sentido, o objetivo deste artigo é contribuir para que o professor aprenda a gerar e modificar *applets* no *software* Geogebra. Este programa permite que o professor gere *applets*, de maneira simples, contemplando aspectos do tema abordado e necessidades de seus alunos. Ao gerar um *applet* e a sequência didática para uso do mesmo, o professor também constrói conhecimentos, o que é importante para sua prática docente (SANTOS, 2008).

O GeoGebra é um *software* de Matemática Dinâmica, que permite o estudo de Geometria, Álgebra e Cálculo. Trata-se de um *software* gratuito, disponível em português em <http://www.geogebra.at/>. As construções feitas no mesmo são dinâmicas e interativas, o que faz do programa um importante recurso para aprendizagem. Ao utilizar os recursos deste *software* é possível testar conjecturas por meio de exemplos e contra-exemplos, que podem ser gerados facilmente. Existem outros *softwares* deste tipo (*Régua e Compasso, Tabulae, iGeom, Cabri Géomètre,* entre outros) e, apesar de algumas diferenças, o princípio de funcionamento é, basicamente, o mesmo, em todos. Neste artigo, são utilizados, como exemplos, *applets* desenvolvidos para o estudo de Trigonometria, disponíveis em <www.es.cefetcampos.br/softmat/projeto\_TIC/trigonometria\_dinamica><sup>3</sup> .

## **2. Processo de geração de Applets no Geogebra**

 $\overline{a}$ 

Considere uma construção feita na versão 3.2.42.0 do *software* GeoGebra (Figura 1).

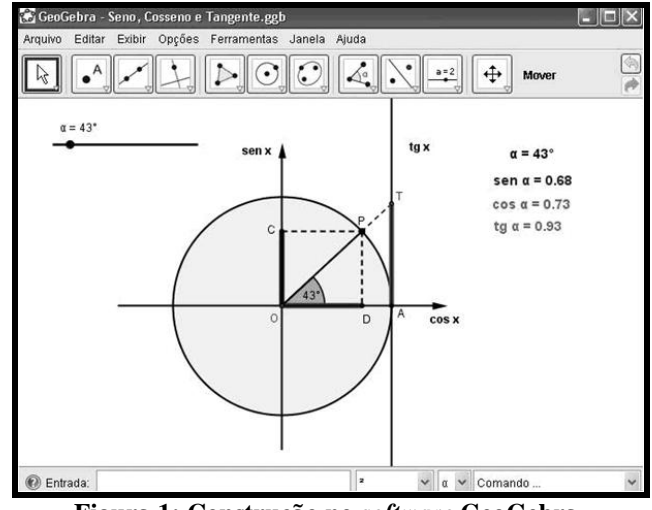

**Figura 1: Construção no** *software* **GeoGebra**

No menu principal, clique em "Arquivo". A seguir, pause o mouse em "Exportar" e clique na opção "Planilha Dinâmica como Página WEB (html)..." (Figura 2). Nesta figura, destaca-se o "caminho" que permite abrir a janela de exportação, mostrada na figura 3.

<sup>1</sup> É necessário ter o programa Java instalado no computador para que seja possível gerar e visualizar os *applets*. Caso seja necessário instalar ou atualizar o referido programa, isso poderá ser feito, gratuitamente, no endereço «http://www.java.com/pt\_BR/>.<br>
<sup>2</sup> No trabalho citado o autor faz uso do tarmo wathlets para appleta dispeiçonados as seridas de tardo de la

<sup>2</sup> No trabalho citado, o autor faz uso do termo *mathlets* para *applets* direcionados ao estudo de temas matemáticos, sendo *mathlet* um acronômio "*mathematic's applet*" (*applet* de Matemática).

<sup>3</sup> Os referidos *applets* foram criados pelas autoras deste artigo, no âmbito do projeto de pesquisa "Tecnologias de Informação e Comunicação no processo de Ensino e Aprendizagem de Matemática", desenvolvido no IF Fluminense *campus* Campos Centro.

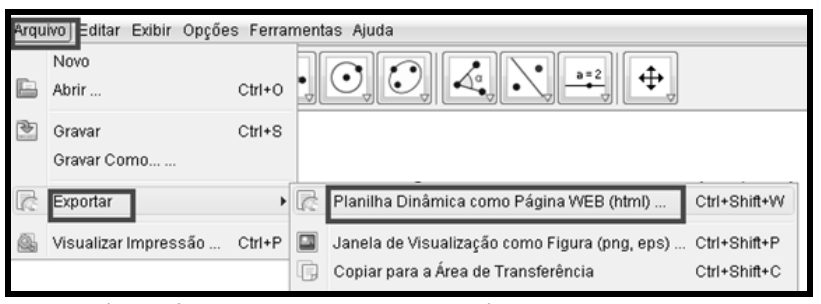

**Figura 2: Passos para abertura da janela de exportação**

Na janela de exportação, no campo "Título", escreve-se o nome do *applet*. O campo "Autor" é o espaço para colocar o nome do autor ou dos autores. Os campos "texto acima da construção" e "texto abaixo da construção" servem para apresentar orientações de uso do *applet*. O campo "Data" é preenchido, automaticamente, pelo GeoGebra.

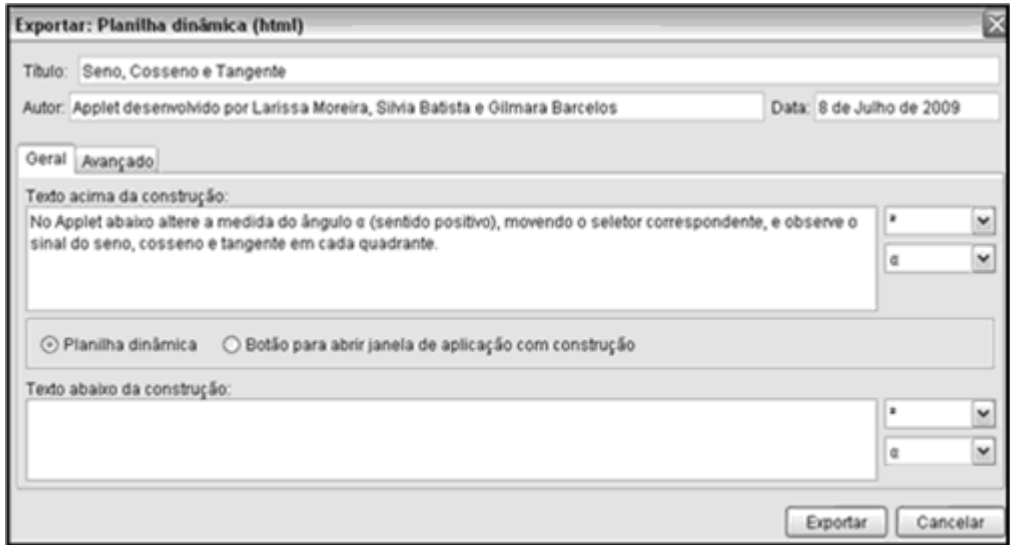

**Figura 3: Janela de exportação para planilha dinâmica – geral**

A opção "Planilha dinâmica" deverá estar selecionada, como mostra a figura 3. Há duas janelas de caracteres especiais (letras gregas, símbolos, sinais, dentre outros), ao lado de cada campo de texto, que podem ser necessários para a escrita dos referidos textos. Ao clicar na aba "Avançado" (Figura 3), é possível marcar algumas opções quanto à funcionalidade e à interface do *applet* (Figura 4). A*pplets* podem ser gerados com todas as funcionalidades do *software* GeoGebra.

Após marcar as opções desejadas, clica-se em "Exportar" (Figura 4). Outra janela será aberta, nessa bastará escolher o local para salvar o arquivo e clicar em "Gravar". Após gerar o *applet*, este será aberto no navegador Web padrão do computador (Figura 5). O *applet* é um arquivo com extensão .html, mas para abri-lo, não é necessário estar conectado à Internet. É possível disponibilizá-lo na Internet mas, para tanto, é preciso ter um servidor Web e adotar procedimentos específicos para tal fim.

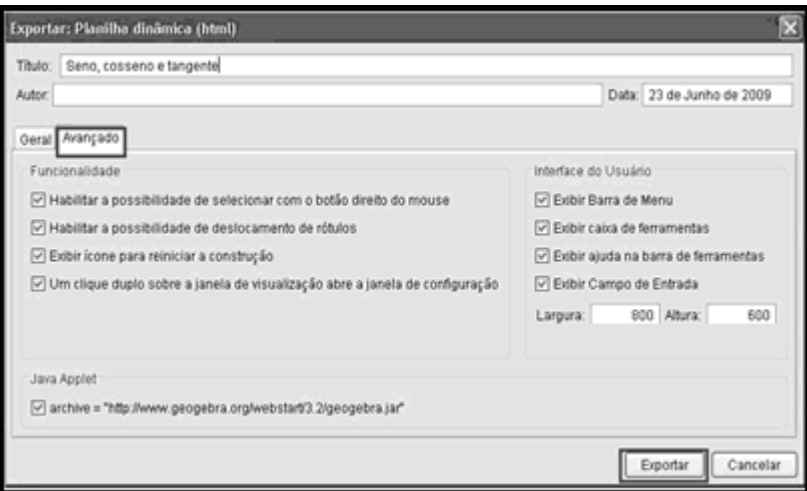

**Figura 4: Janela de exportação para planilha dinâmica – Avançado**

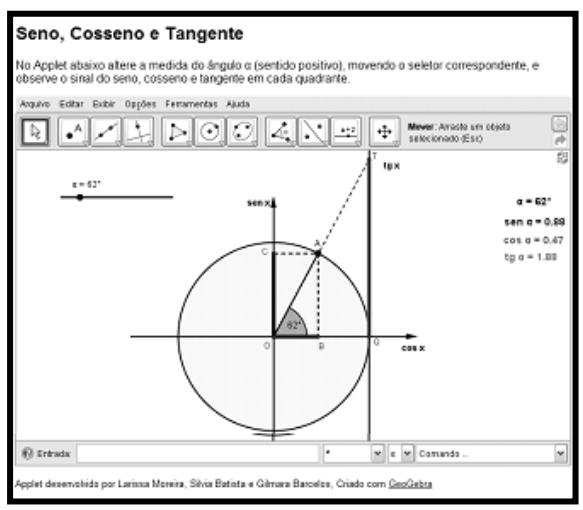

**Figura 5:** *Applet* **no navegador Web**

O fato de o *applet* ser um arquivo com extensão .html, permite que esse seja aberto em computadores nos quais o GeoGebra não está instalado, bastando ter um navegador Web. Esse é um fator muito importante, pois na maioria das vezes, a instalação de *softwares* nas escolas, mesmo gratuitos, não é simples (requer permissão do administrador).

Como visto, o procedimento para gerar um *applet* no GeoGebra é simples. Isso permite que professores construam seus próprios *applets*, possuindo apenas conhecimentos básicos de Informática e conhecimentos matemáticos sobre o tema abordado.

No *applet* é possível realizar ações diversas, mas, ao fechá-lo, esse retornará ao seu estado original, ou seja, não é possível salvar modificações no próprio *applet.* Ao clicar em Arquivo "Gravar" ou "Gravar Como"<sup>4</sup> , no *applet*, é possível gerar um arquivo do GeoGebra contendo a mesma construção do *applet* (extensão .ggb, ou seja, não é um *applet*). Outra forma de salvar uma construção, a partir de um *applet*, é dar dois cliques, com o botão esquerdo do mouse, na tela do mesmo. Com este procedimento será aberta, sobre o *applet,* a janela de configuração na qual é possível fazer modificações e salvar. Esta forma de salvar somente pode ser usada, se, ao gerar o *applet*, o desenvolvedor ativar a funcionalidade "Um clique duplo sobre a janela de visualização abre a janela de configuração" (Figura 4).

 $\overline{a}$ 

<sup>4</sup> Caso estas funções tenham sido habilitadas pelo criador do *applet.*

A partir de um *applet* do GeoGebra encontrado na Internet<sup>5</sup>, também é possível salvar o arquivo da construção correspondente ao mesmo, isso se o desenvolvedor disponibilizou o menu principal no *applet* ou quando o clique duplo sobre a janela de visualização é permitido. Nesse arquivo, é possível promover modificações e gerar um novo *applet*, que seja mais adequado à realidade do usuário.

#### **3. Considerações finais**

A interatividade, as investigações, o estabelecimento de conjecturas, entre outras ações possibilitadas pelos *applets,* permitem práticas docentes mais coerentes com o perfil dos alunos da atual sociedade. Com a descrição do processo de elaboração de *applets* no GeoGebra, espera-se contribuir para o processo de ensino e aprendizagem de Matemática.

O desenvolvimento de recursos digitais para educação é um processo muito interessante, porém é preciso estar consciente de que o mesmo é permeado por algumas inquietações decorrentes de problemas relacionados à tecnologia e/ou ao tema de estudo específico. As autoras deste artigo têm desenvolvido e validado diversos *applets* para estudo de temas matemáticos. Os resultados obtidos mostram-se bastante satisfatórios. Depoimentos de professores e licenciandos em Matemática, que utilizaram os referidos *applets*, revelam que os mesmos estão adequados aos objetivos aos quais se propõem. Ressalta-se, no entanto, que embora os *applets* tenham um grande potencial a ser explorado em educação, estes recursos, por si só, não são a solução para os problemas educacionais.

Neste artigo, incentiva-se o desenvolvimento de *applets* pelo próprio professor, no entanto existem diversos destes recursos disponíveis na Internet, de boa qualidade. Cabe a cada professor, de acordo com seu contexto educacional, optar por selecionar, modificar ou desenvolver um *applet.*

### **Referências**

 $\overline{a}$ 

DEITEL, H. M; DEITEL, P. J. *Java, como program*ar. Tradução de Carlos Arthur Lang Lisboa. 4. ed. Porto Alegre: Bookman, 2003.

SANTOS V. C. P.. *Mathlets:* possibilidades e potencialidades para uma abordagem dinâmica e questionadora no Ensino de Matemática. 2008. Dissertação (Mestrado em Ensino de Matemática) - Universidade Federal do Rio de Janeiro - UFRJ, 2008.

TARDIF, M. *Saberes docentes e formação profissional.* 8.ed. Tradução de Francisco Pereira. Petrópolis-RJ: Vozes, 2007.

UNESCO. Coleção *Padrões de competência em TIC para professores*: Módulos de Padrões de Competências. Tradução de Cláudia Bentes David. Brasília: UNESCO, 2009. Disponível em:  $\langle$ http://unesdoc.unesco.org/images/0015/001562/156210por.pdf>. Acesso em: 10 jun. 2010.

<sup>5</sup> Recomenda-se entrar em contato com os responsáveis pelo *applet*, antes de promover modificações em seus arquivos originais. Todos os *applets* gerados no âmbito do projeto de pesquisa citado na nota anterior e disponibilizados em <www. http://www.es.cefetcampos.br/softmat/projeto\_TIC/> são liberados para serem salvos e modificados.